### **PRINCIPAIS ALTERAÇÕES DA VERSÃO 2.1 DO PJE**

## **Usuários externos**

#### **1. Nova tela de login**

Na tela inicial, percebe-se uma alteração na interface do sistema. Na nova tela de login, o usuário poderá optar entre usar o seu certificado digital ou acessar usando a senha previamente cadastrada no sistema.

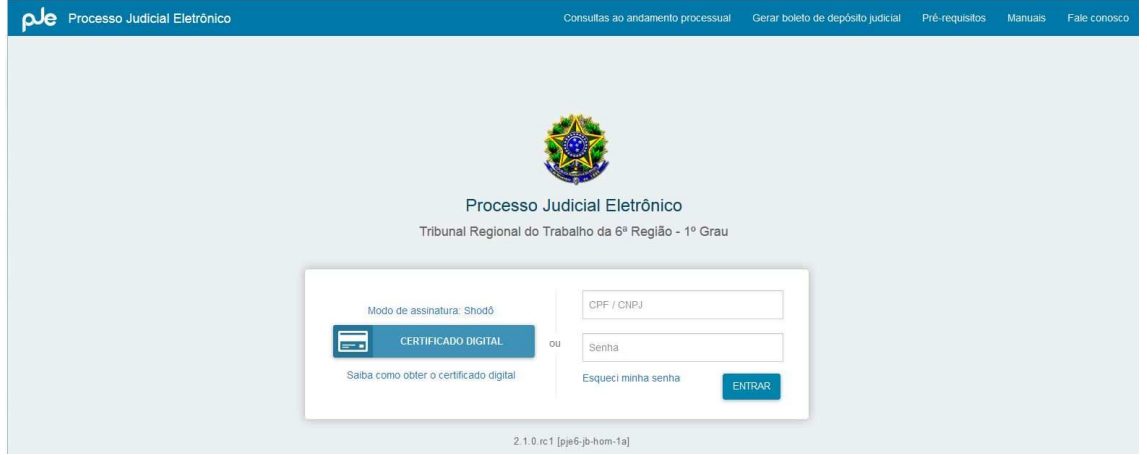

Para fazer login no sistema e consultar documentos, usuários cadastrados na consulta pública poderão utilizar seu CPF e senha, prescindindo do certificado digital para operações mais simples. A mudança agiliza o acesso ao sistema, ao exigir a certificação apenas no momento de assinar documentos. Para aproveitar a melhoria, é necessário ter feito o cadastro de senha e CPF no sistema. Caso ainda não tenha feito, deverá acessar o PJe com certificado digital e utilizar o menu Configuração > Pessoa > Cadastro de senha, observando de deixar a opção "Permitir acesso à Consulta Processual utilizando login e senha" marcada como "sim". A senha a ser cadastrada deve conter seis caracteres, incluindo letras e números.

# **Advogado/Procurador**

### **1. Correção no tratamento para o SEGREDO DE JUSTIÇA do perfil 'Procurador'**

Removido o filtro de segredo de justiça para o perfil "Procurador". A partir de agora, para ter visibilidade do processo, basta que ele tenha como parte uma pessoa que o Procurador represente OU que tenha como parte uma autoridade que representa uma pessoa que o Procurador representa.

### **2. Alterações nos AGRUPADORES**

Na tela "Agrupadores" de atos de comunicação expedidos/recebidos por procuradores e advogados, os agrupadores foram reorganizados de acordo com solicitações feitas ao CSJT.

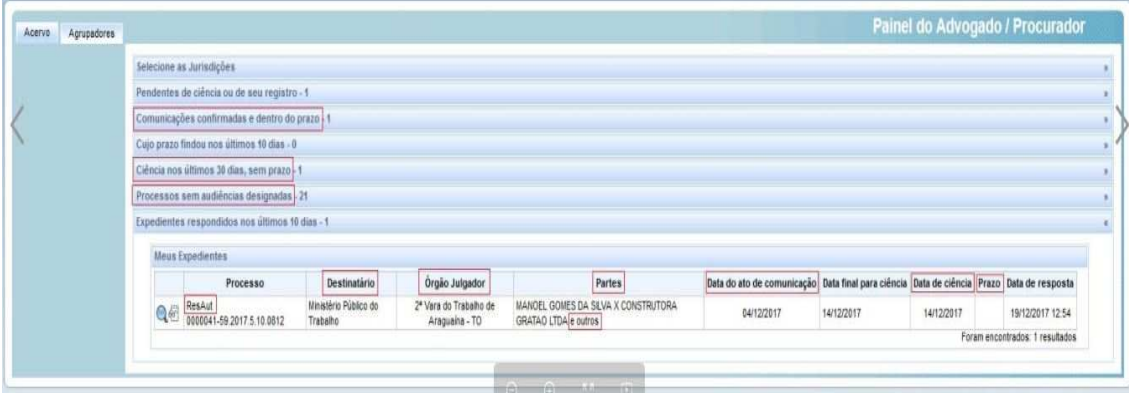